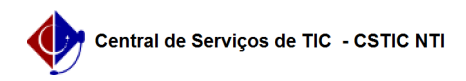

## [como fazer] Protocolo - Como receber documentos? 03/07/2024 02:53:59

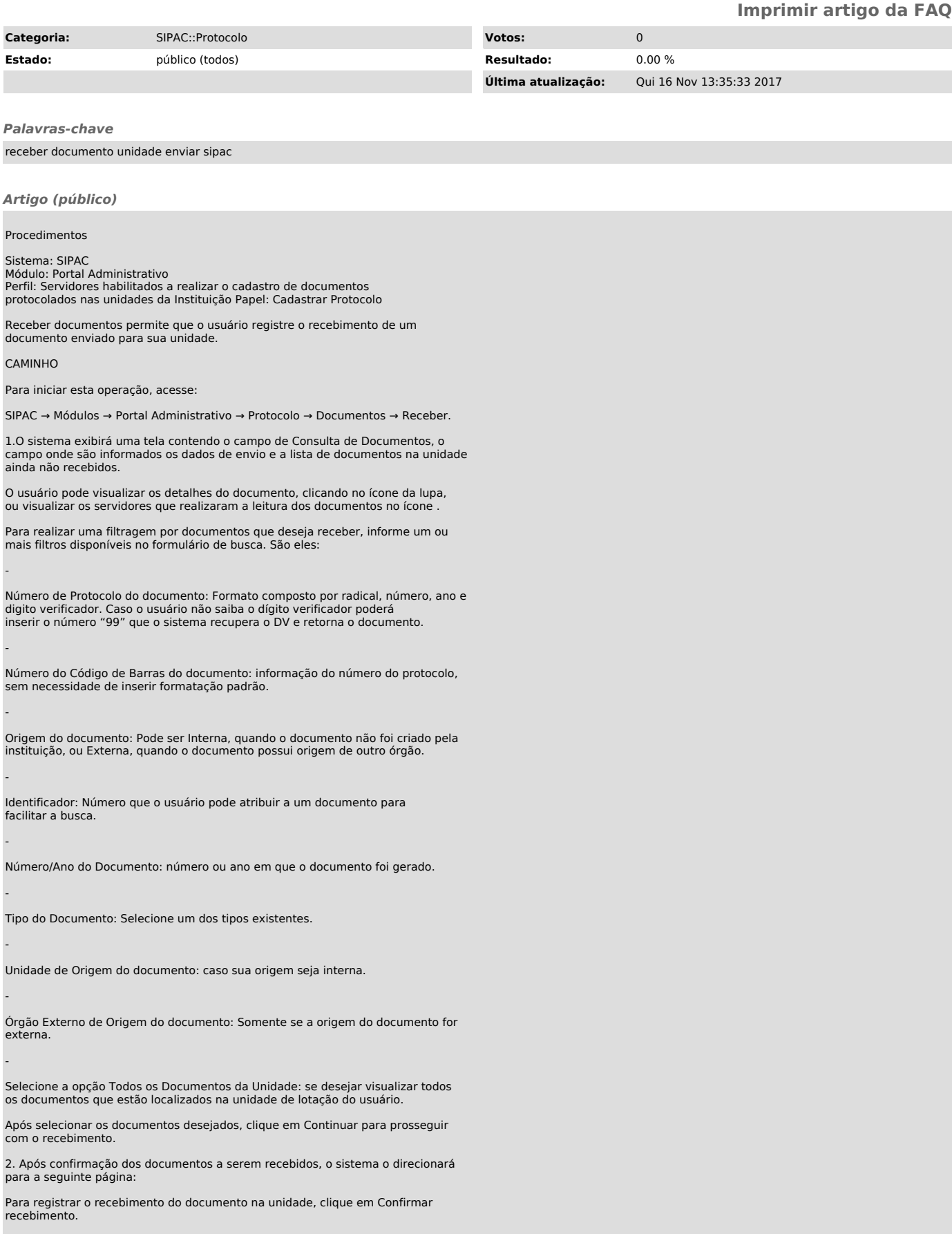

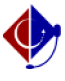

3. Após, clicar em Confirmar recebimento, o sistema exibirá uma nova página com a mensagem de sucesso e as Informações sobre o recebimento, finalizando a operação:

Para proceder com o recebimento de outros documentos, clique na opção Receber Outros Documentos.

Para realizar outras atividades no sistema, clique na opção Portal Administrativo.